# **PHP Photo Gallery Slideshow Upload, Flash Album Script Code Generator**

The tutorial article is about how to make php photo gallery slideshow and embed to website using the simple script code. In the article, you will learn the related tutorial about how to create free easy dynamic photo galleries and upload to website in easy steps.

PHP Photo slideshow is the image Flash slide show that can be embedded and uploaded to php website page. To embed and upload photo gallery slide shows to your web site, you need to create a picture album, generate gallery script code and embed the script code into web page. To create your best free easy PHP photo galleries slideshow, you need to get an image album generator plugin at first. With a easy-to-use album generator plugin software, you will make a free picture slideshow album from image collection and embed or upload to your php website page.

[Flash slideshow Generator](http://flash.dvd-photo-slideshow.com/) is an easy-to-use **[php Photo slide show gallery plugin](http://flash.dvd-photo-slideshow.com/demoalbums01.php)** program, which allows you to create the best free photo gallery flash slideshows for uploading to flash sharing website and generate simple slide show scrip code. After you get the free script code, you can insert or embed it your php website. With the best album generator program, you will make the best dynamic php picture galleries easily.

To make your best picture gallery slideshow, you need to free [download the galleries](http://flash.dvd-photo-slideshow.com/setup_fssmpro.exe)

[generator software](http://flash.dvd-photo-slideshow.com/setup_fssmpro.exe) and install it on your PC at first.

The following simple tutorial will teach you how to create dynamic image gallery slide shows for php website.

#### **Tutorial: How to create flash photo gallery slideshow**

- 1. Launch this image album slideshow generator plugin and start the gallery project.
- 2. Add the pictures from your computer to the plugin software program. Click "Add" button to add your images from folder on your computer.
- 3. Set the photo slide show playing order. You can use mouse to set the album images playing using "dragging" behavior.

• 4. Decorate your photo gallery slide show pictures. The plugin software allows you to decorate the gallery pictures. Double click one of images and it will pop up "Edit Photo" window, which allow you to decorate gallery photos.

• 6. Choose flash template for photo slideshows. The generator plugin software offers two kinds of templates. You can choose a Basic" template o "Advanced" template for your photo gallery. For example, You can choose a "Advanced" album template for the xml slideshow in the "Advanced" template windows. In this theme window, you can preview your slideshow. The generator also allows you to add the background music into the slide shows. (if you choose the "Basic" template, you will just create a SWF file for slide shows)

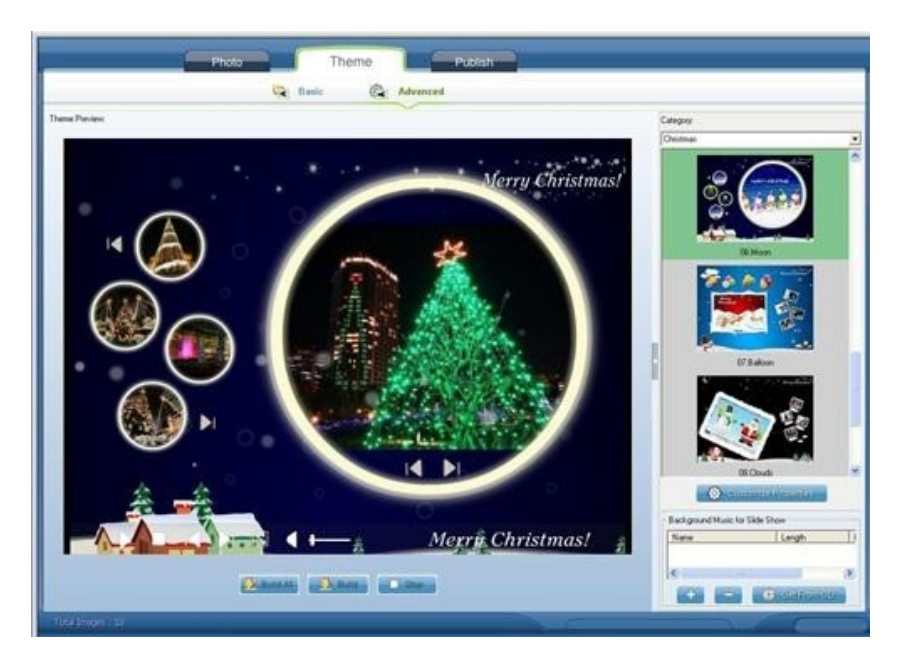

• 7. Publish your picture slideshows. To embed and upload the dynamic slides in to your php web page, you need to upload the slide shows to SkyAlbum.com to get the album script code at first. On the "Publish" window, you need to choose "Create Flash files and Upload to SkyAlbum.com" to upload your work.

## **Tutorial: How to get photo slideshow script code for embedding to php website?**

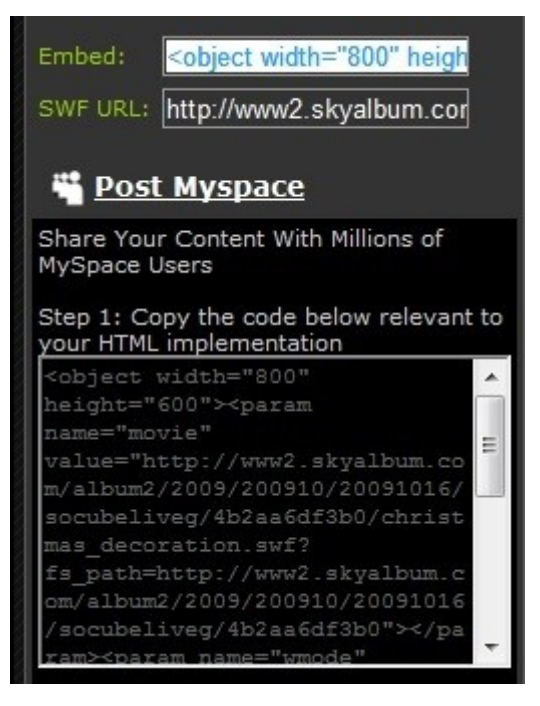

After you upload the picture slideshows to SkyAlbum.com, you will see the slideshow lists and the script code. You can get the easy slide show script code of "Embed" or "Post MySpace" for embedding into your php web site page.

### **Tutorial: How to insert photo gallery script in to your php web page?**

- 1. Copy the simple picture slideshow script code on SkyAlbum.com website.
- 2. Paste the image gallery code into the '<Body>.....</body>' of your dynamic php web page.

3. Modify the simple photo album slide show script code. To make your slide shows match your website, you need to change the parameters. For example, you can change the width and height parameter of the script code so that your gallery can match your web page.

After you upload the web page with the script code and the other related file to your website directory on the internet, your dynamic image galleries slideshows will be shown on your website.

## Some other related tutorial below:

[How to embed SWF files into Facebook business page](http://www.dvd-photo-slideshow.com/embed-swf-flash-file-to-facebook-page.html)

Some hot tags:

WordPress blog slide show plugin program, Blogger album plugin software program, **[DVD picture](http://www.dvd-photo-slideshow.com/) [slide show software program](http://www.dvd-photo-slideshow.com/)**